### **SONY.**

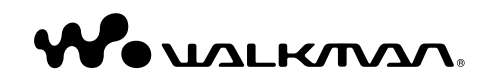

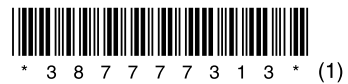

©2008 Sony Corporation Printed in China 3-877-773-**13** (1)

**NWZ-B133 / B135 / B133F / B135F Operation Guide**

The following FCC statement applies only to the version of this model manufactured for sale in the USA. Other versions may not comply with FCC technical regulations.

### NOTE:

This equipment has been tested and found to comply with the limits for a Class B digital device, pursuant to Part 15 of the FCC Rules. These limits are designed to provide reasonable protection against harmful interference in a residential installation. This equipment generates, uses and can radiate radio frequency energy and, if not installed and used in accordance with the instructions, may cause harmful interference to radio communications.

However, there is no guarantee that interference will not occur in a particular installation. If this equipment does cause harmful interference to radio or television reception, which can be determined by turning the equipment off and on, the user is encouraged to try to correct the interference by one or more of the following measures:

- Reorient or relocate the receiving antenna.
- Increase the separation between the equipment and receiver.
- Connect the equipment into an outlet on a circuit different from that to which the receiver is connected.
- Consult the dealer or an experienced radio/TV technician for help.

You are cautioned that any changes or modifications not expressly approved in this manual could void your authority to operate this equipment.

#### If you have any questions about this product:

**Visit:** www.sony.com/walkmansupport **Contact:** Sony Customer Information Service Center at 1-(866)-456-7669 **Write:** Sony Customer Information Service Center 12451 Gateway Blvd., Fort Myers, FL 33913

#### Declaration of Conformity

Trade Name: SONY<br>Model No : NW7-Model No.: NWZ-B133F/B135F<br>Responsible Party: Sony Electronics Inc. Responsible Party: Sony Electronics Inc.<br>Address: 16530 Via Esprillo. Sa 16530 Via Esprillo, San Diego CA 92127 U.S.A.

Telephone Number: 858-942-2230 This device complies with Part 15 of the FCC Rules. Operation is subject to the following two conditions: (1) this device may not cause harmful interference, and (2) this device must accept any interference received, including interference that may cause undesired operation.

#### Disposal of Old Electrical & Electronic Equipment (Applicable in the European Union and other European countries with separate collection systems)

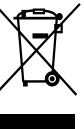

This symbol on the product or on its packaging indicates that this product shall not be treated as household waste. Instead it shall be handed over to the applicable collection point for the recycling of electrical and electronic

equipment. By ensuring this product is disposed of correctly, you will help prevent potential negative consequences for the environment and human health, which could otherwise be caused by inappropriate waste handling of this product. The recycling of materials will help to conserve natural resources. For more detailed information about recycling of this product, please contact your local Civic Office, your household waste disposal service or the shop where you purchased the product.

Applicable accessories: Headphones

#### Disposal of waste batteries (applicable in the European Union and other European countries with separate collection systems)

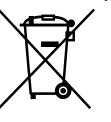

This symbol on the battery or on the packaging indicates that the battery provided with this product shall not be treated as household waste.

By ensuring these batteries are disposed of correctly, you will help prevent potentially negative consequences for the environment and human health which could otherwise be caused by inappropriate waste handling of the battery. The recycling of the materials will help to conserve natural resources.

In case of products that for safety, performance or data integrity reasons require a permanent connection with an incorporated battery, this battery should be replaced by qualified service staff only.

To ensure that the battery will be treated properly, hand over the product at end-of-life to the applicable collection point for the recycling of electrical and electronic equipment.

For all other batteries, please view the section on how to remove the battery from the product safely. Hand the battery over to the applicable collection point for the recycling of waste batteries.

For more detailed information about recycling of this product or battery, please contact your local Civic Office, your household waste disposal service or the shop where you purchased the product.

#### Notice for customers: the following information is only applicable to equipment sold in countries applying EU directives

The manufacturer of this product is Sony Corporation, 1-7-1 Konan, Minato-ku, Tokyo, Japan. The Authorized Representative for EMC and product safety is Sony Deutschland GmbH, Hedelfinger Strasse 61, 70327 Stuttgart, Germany. For any service or guarantee matters please refer to the addresses given in separate service or guarantee documents.

#### Notice for users

- The recorded song is limited to private use only. Use of the song beyond this limit requires permission of the copyright holders.
- Sony is not responsible for incomplete recording/downloading or damaged file due to problems of the player or computer.
- Depending on the types of the text and characters, the text shown on the player may not be displayed properly on device. This is due to:
- The capacity of the connected player.
- The player is not functioning normally.
- Content information is written in the language or the character that is not supported by the player.

### On sample audio data

The player is pre-installed with sample audio data. To delete this audio data, delete it using Windows Explorer.

If you delete sample audio data, you cannot restore it. We cannot supply any replacement data.

#### On static electricity from the human body

On rare occasions, you may not be able to operate the player due to strong static electricity from the human body. If this happens, leave the player for about 30 seconds to one minute. You will then be able to operate the player normally again.

### **Table of Contents**

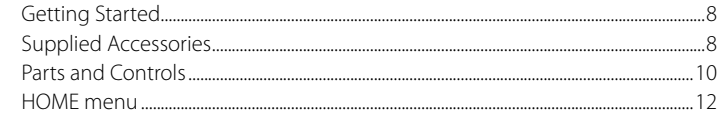

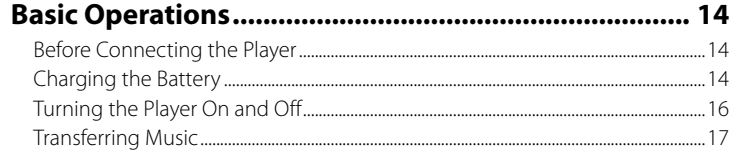

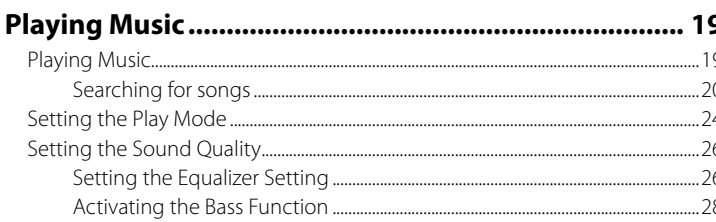

### **Listening/Recording FM Radio**

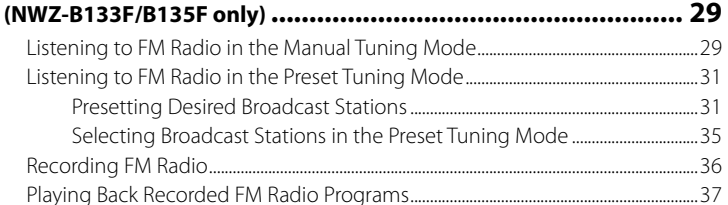

### 

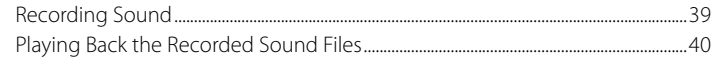

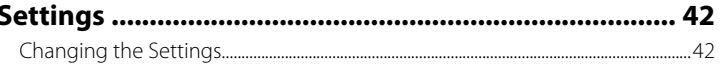

### 

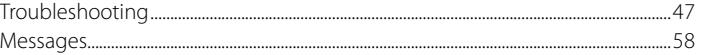

### 

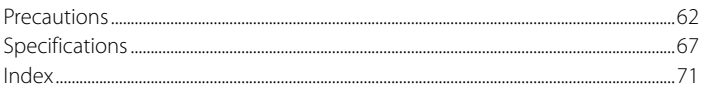

### <span id="page-4-1"></span><span id="page-4-0"></span>Getting Started

Thank you for purchasing the NWZ-B133/B135/B133F/B135F\*1 .

By transferring songs from your computer to the player, you can enjoy them wherever you go. You can also listen to FM radio (NWZ-B133F/B135F only) and record voice using the player.

# Supplied Accessories

Please check the accessories in the package.

 $\Box$  Headphones (1)

 $\Box$  Operation Guide (this manual)<sup>\*2</sup> (1)

 $\Box$  Ouick Start Guide<sup>\*3</sup> (1)

### About the serial number

The serial number provided for the player is required for the customer registration. The number is shown on the rear of the player.

### Note on formatting the player

- Do not format the built-in flash memory using Windows Explorer. If you format the built-in flash memory, format it on the player ( $\circledast$  [page 46\)](#page-23-1).
- The Operation Guide (PDF file) is stored in the built-in flash memory of the player. If the built-in flash memory is formatted, all files including the Operation Guide (PDF file) will be erased. Be sure to verify the files stored in memory prior to formatting, and export necessary files to the hard disk of your computer or other device.

If you format the built-in flash memory of the player by accident, download the Operation Guide (PDF file) from the support web site ( $\circledast$  [page 47\)](#page-23-1) and store it in the built-in flash memory of the player.

- \*1 Depending on the country/region in which you have purchased the player, some models may not be available.
- \*2 Depending on the country/region in which you have purchased the player, the Operation Guide is supplied only by PDF file in the player's memory (not a printed manual).
- \*3 The Quick Start Guide is not supplied when your Operation Guide is supplied by a printed manual.

### <span id="page-5-1"></span><span id="page-5-0"></span>Parts and Controls

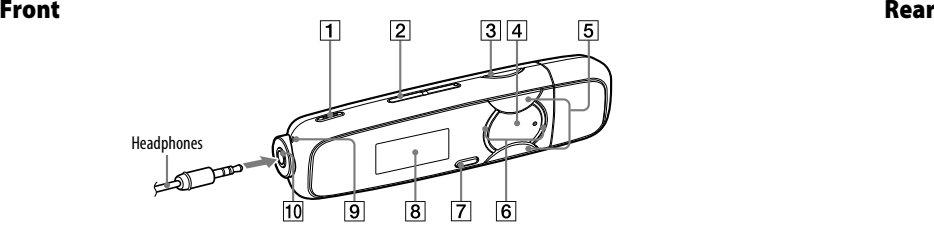

- **REC/STOP button** (*o* [pages 36](#page-18-1), [39\)](#page-19-1) Starts/stops recording. You can record the sound from the microphone or the currently received FM program (NWZ-B133F/B135F only).
- **VOL +**\*1 **/– button** Adjusts the volume.
- **BASS button** (@ [page 28\)](#page-14-1) Activates the Bass function to emphasize the low sound range.
- **4 button** ( *r* [pages 13,](#page-6-1) [19\)](#page-9-1) Turns on/off the player ( $\circledast$  [page 16\)](#page-8-1). Starts/pauses song playback, or pauses/restarts recording. When a menu appears on the display, use this button to confirm the menu item.
- *button (@ [pages 13,](#page-6-1) [23\)](#page-11-0) button (@ pages 13, 23)* Selects a song, album, artist, folder or menu item. You can also skip to the beginning of the song/album/artist/folder, fast-forward or fast-rewind.

### **Power Illuminator**

Illuminated by LED ( $\circledast$  [page 44\)](#page-22-0). The pattern of the illumination varies according to the operation.

- **BACK/HOME**<sup>\*2</sup> **button** (@ [page 13](#page-6-1)) Returns to the previous menu. Press and hold this button to display the HOME menu.
- **8** Display ( $\circledast$  [page 22\)](#page-11-0)
- **9** Microphone (@ [page 39](#page-19-1))
- **(Headphone) jack** When connecting the headphones, insert the plug until it clicks into place. If connected improperly, it may not sound right.
- \*1 There are tactile dots. Use them to help with button operations.
- $*$ <sup>2</sup> Functions which are marked  $\bullet$  near the buttons are activated if you press them. Likewise functions marked  $\blacksquare$  near the buttons, are activated if you press and hold them.

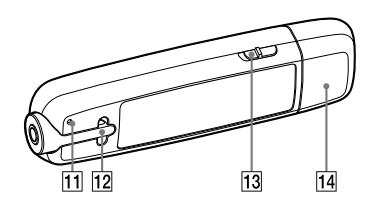

**RESET button** (@ [page 47\)](#page-23-1) Resets the player when you press the RESET button with a small pin, etc. When you turn on the player after resetting it, the player reactivates the previously set items.

#### **Strap hole**

This is used to attach a strap (sold separately).

**HOLD switch**

You can protect the player against accidental operation by using the HOLD switch when carrying it.

By sliding the HOLD switch in the direction of the arrow  $(\implies)$ , all the buttons are inoperable. If you press buttons while the HOLD function is activated, "HOLD" and the current time appears in the display. (The current time appears only when the clock is set ( $\circledast$  [page 44\)](#page-22-0).)

10 tast-rewind. The contract of the matter of the matter of the matter of the HOLD function is released. If you slide the HOLD switch to the opposite

### **USB cap**

Remove the USB cap and connect the USB connector of the player to a USB connector on your computer.

### To remove the USB cap

Remove the USB cap as shown below.

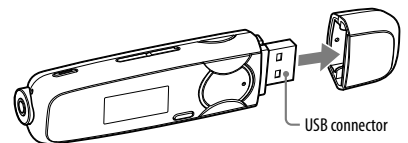

### <span id="page-6-1"></span><span id="page-6-0"></span>HOME menu

The HOME menu appears when you press and hold the BACK/HOME button of the player. The HOME menu is the starting point to play songs, listen to FM radio\*1 , play recorded sound files, and change settings.

### HOME menu

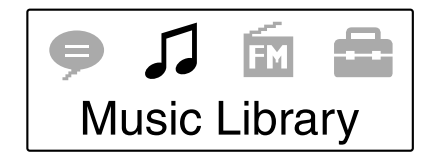

The icons appear in the HOME menu and the color of the selected icon is inverted.

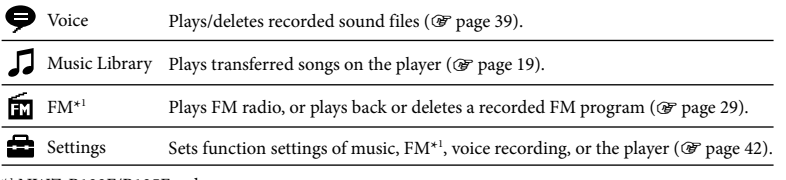

\*1 NWZ-B133F/B135F only

### To operate the HOME menu

When menu items appear on the HOME menu, press the  $\blacktriangleleft$  / $\blacktriangleright$  button to select an item, and then press the  $\blacktriangleright$ II button to confirm.

You can return to the previous menu by pressing the BACK/HOME button, and you can return to the HOME menu by pressing and holding it.

For example, when you want to play back a song by selecting  $\Box$  (Music Library) on the HOME menu, the menu changes as follows.

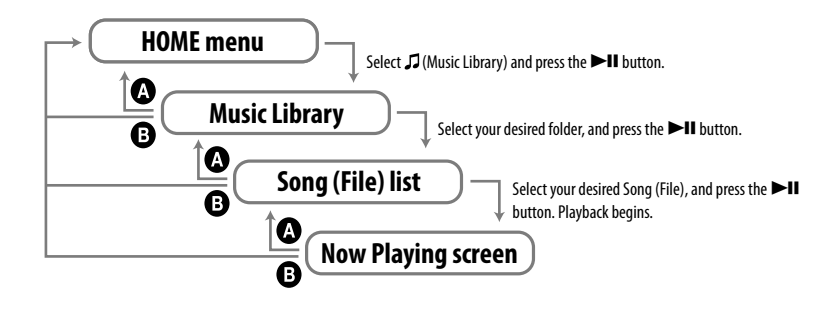

**O** Press the BACK/HOME button. **B** Press and hold the BACK/HOME button.

### <span id="page-7-1"></span><span id="page-7-0"></span>Before Connecting the Player

Before connecting the player to your computer, make sure that the OS is Windows XP (Service Pack 2 or later) or Windows Vista (Service Pack 1), and the installed Windows Media Player version on your computer is 11.

### Charging the Battery

The player's battery is recharged while the player is connected to a running computer. Remove the USB cap and connect the USB connector to a USB port on your computer.

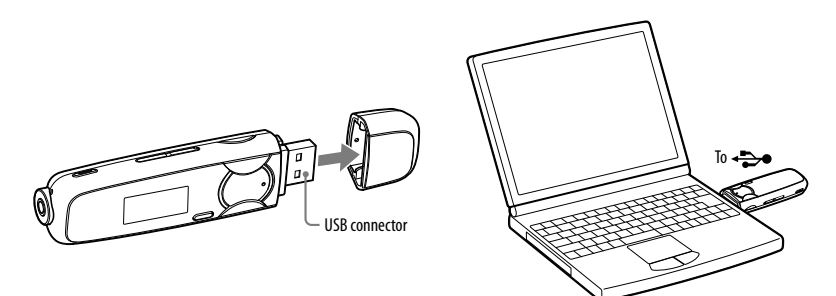

When the remaining battery indication of the display shows:  $\boxed{11}$ , charging is complete. When you use the player for the first time, or if you have not used the player for a long time, recharge it fully until **TIII** appears on the screen. For details on charging time or battery life, see  $\circledast$  [page 69.](#page-34-0)

### **Note**

• Be careful not to accidentally bump or put stress on the player when it is connected to your computer. It may be damaged.

### On the remaining battery indication

The battery icon<sup>\*1</sup> in the display ( $\mathcal F$  [page 22\)](#page-11-0) changes as shown below. See  $\mathcal F$  [page 69](#page-34-0) for details on battery duration.

 $*$ <sup>1</sup> If the "USB Bus Powered" setting is set to "Low-Power 100mA" (@ [page 45\)](#page-22-0), **L** appears next to the battery icon.

### $\begin{array}{c} \sqrt{2} & \rightarrow \sqrt{2} \rightarrow \sqrt{2} \rightarrow \sqrt$

The battery power decreases as shown by the battery icon. If "LOW BATTERY" appears, you cannot operate the player. In this case, charge the battery by connecting to your computer.

### **Notes**

- Charge the battery in an ambient temperature of between 5 ºC to 35 ºC (41°F to 95°F).
- The number of times the battery can be recharged before it is used up is approximately 500 times. This number differs, depending on the conditions under which you use the player.
- The battery indicator on the display is only an estimate. For example, one section of black in the indicator will not always indicate exactly one-fourth of the battery's charge.
- "DATA ACCESS" appears in the display while the player accesses the computer. Do not disconnect the player while "DATA ACCESS" appears or the file being transferred may be destroyed.
- The control buttons on the player are all disabled while it is connected to a computer.
- Some USB devices connected to the computer may interfere with the proper operation of the player.
- We do not guarantee the recharge of the battery using personally assembled computers or modified computers.
- If you charge the player when it has not been used for a long period, your computer may not recognize the player or nothing may appear on the display. Charge the player for about 5 minutes, and it starts operating properly.

### <span id="page-8-1"></span><span id="page-8-0"></span>Turning the Player On and Off

### To turn on the player

Press the  $\blacktriangleright$  II button to turn on the player. The player resumes the operation from the point where you last turned off.

### To turn off the player

Press and hold the **button to turn off the player.** "POWER OFF" appears.

### **T** Hint

• If there is no operation for a certain period of time while in stop mode, the display turns off automatically and the player enters standby status to save the battery power. If there is no operation for a while, the player turns off completely.

### Transferring Music

Connect the player to your computer and transfer audio files to the player.

### **Hints**

• You can also transfer audio files using Windows Media Player 11. For details about usage, or support on Windows Media Player, refer to the Windows Media Player information from the following web site:

<http://support.microsoft.com/>

• You can also transfer audio files from Sony Hi-Fi component systems with USB port. For details about how to transfer audio files to the player, refer to the operation instructions supplied with the device.

### **Notes**

- Only MP3/WMA files can be played on the player ( $\circledast$  [page 67\)](#page-33-1).
- While the player is connected, do not turn the computer or Sony Hi-Fi component systems on or off. Also, if the computer or the Sony Hi-Fi component systems is turned off during data transfer to the player, data may be damaged, or the player or the device may be broken.

1 **Connect the USB connector of the player to your computer.** Insert the USB connector fully.

- 2 **Open [My Computer] [WALKMAN] or [Removable Disk] [Storage**
- **Media], and then select the folder you want to store the audio files.**

Data hierarchy may differ, depending on your computer environment.

3 **Drag and drop the files to the selected folder.**

### <span id="page-9-1"></span><span id="page-9-0"></span>To delete songs transferred to the player

Connect the player to your computer, and then delete any unnecessary audio files using Windows Explorer.

### **Notes**

- Be careful not to accidentally bump or put stress on the player when it is connected to your computer. It may be damaged.
- The player does not use SonicStage software (SonicStage software, developed by Sony, manages music on a computer or transfers music to other types of players). For this player, you can transfer music simply by dragging and dropping, not using SonicStage.
- Do not disconnect the player while files are being transferred. If you do, the file being transferred may be damaged.
- If the player is disconnected while files are being transferred, unnecessary files may be left in the player. In this case, transfer usable files back to the computer and format the player ( $\circledast$  [page 46\)](#page-23-1).
- Some files may not be played back on the player due to copyright protection.
- The player can display up to a combined total of 2,000 files and folders, and folders of up to 8 levels. Although you can transfer more files or folders to the player, the player cannot display or play any files, folders, or levels that exceed this limit.
- Data hierarchy may differ, depending on your computer environment.
- It may take time to start up the player or display the file/folder list when many files or folders are stored on the player.

### **Playing Music**

# Playing Music

You can listen to transferred songs on the player. The transferred songs are stored in "Music Library."

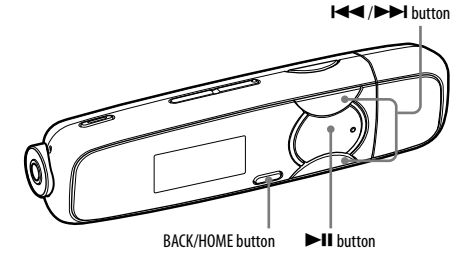

### **Note**

- Before playing back songs:
- Disconnect the player from the computer.
- Release the HOLD function ( $\circledast$  [page 11](#page-5-1)).
- Turn on the player ( $\circledast$  [page 16\)](#page-8-1).
- Confirm that the battery power is not low or exhausted ( $C$  [page 15\)](#page-7-1). If it is low or exhausted, recharge the battery ( $\circledast$  [page 14\)](#page-7-1).

### <span id="page-10-1"></span><span id="page-10-0"></span>Searching for songs

You can search for desired songs in various ways, such as by folder, artist, album name, etc.

### 1 **Press and hold the BACK/HOME button until the HOME menu appears.**

### 2 **Press the/button to select (Music Library), and then press thebutton to confirm.**

The following lists appear.

- "Now Playing": Plays back the last file you listened to.
- "Folder": Search for songs by folder.
- "All Songs": Searches for songs by song name.
- "Artist": Searches for songs by artist.
- "Album": Searches for songs by album.
- "Playlists"\*1: Search for songs by playlist.
- "Genre": Search for songs by genre.
- "Release Year": Search for songs by release year.

\*1 The playlists that are created on HiFi component systems cannot be transferred.

### 3 **Press the/button to select an item, and then press the button to confirm.**

To find the song you want, repeat this step.

### **Press the**  $\blacktriangleright\blacktriangleleft\blacktriangleleft$  **/** $\blacktriangleright\blacktriangleright\blacktriangleright\blacktriangleright\blacktriangleright\blacktriangleleft$  **button to select a song, and then press the**  $\blacktriangleright\blacktriangleleft\blacktriangleright\blacktriangleleft$ **button to confirm.**

Playback starts.

### **W**int

• You can edit or change ID3 tag information and the playlist using Windows Media Player 11. For details about usage, or support on Windows Media Player, refer to the Windows Media Player information from the following web site: <http://support.microsoft.com/>

**Notes**

- Only songs that have ID3 tag information can be automatically classified by the player.
- If the song does not have artist or album information, "Unknown" appears. If the song does not have a song name, name it on your computer.
- The player can display up to a combined total of 2,000 files and folders, and folders of up to 8 levels. Although you can transfer more files or folders to the player, the player cannot display or play any files, folders, or levels that exceed this limit.
- It may take time to start up the player or display the file/folder list when many files or folders are stored on the player.

### To return to the previous menu

Press the BACK/HOME button.

### <span id="page-11-0"></span>**Display**

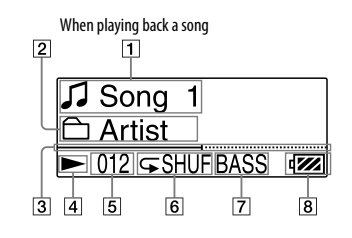

- **Song title/File name indication** Displays the song title or file name currently being played back.
- **Playback range indication** Displays the playback range.
- **Playback progress bar** Displays playback progress.
- **Playing status indication** Displays the current play mode  $($ . playback,  $\blacksquare$ : pause,  $\blacktriangleleft$  ( $\blacktriangleright$ ): fast-rewind (or fast-forward),  $\blacktriangleright$  ( $\blacktriangleright$ ): skip to the beginning of the current (or next) song).

#### **Current song number indication**

Displays the song number currently selected or being played back.

#### **Play mode indication**

Displays the current play mode icon ( $\circledast$  page [25\)](#page-12-1). If the play mode is set to "Normal," no icon appears.

 **Bass function/equalizer mode indication**

> Displays whether the Bass function ( $\circledast$  page [28\)](#page-14-1) is activated or which equalizer mode is activated ( $\circledast$  [page 27\)](#page-13-1).

#### **Remaining battery indication**

Displays the remaining battery power.

### On other operations for playback

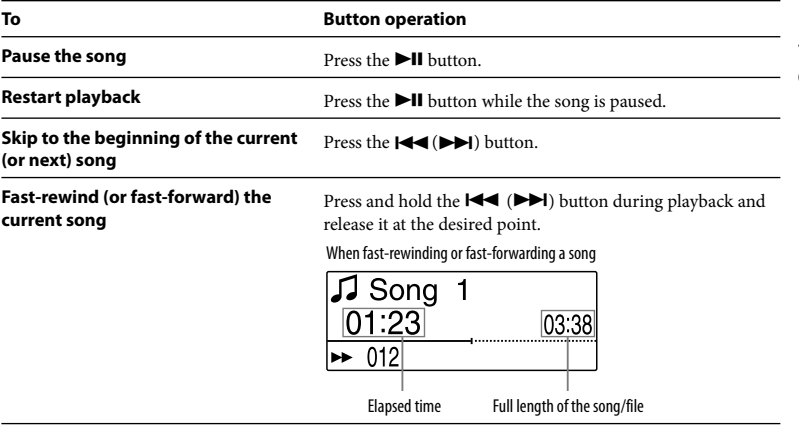

 **Hint**

 $\bullet$  The player offers a variety of play modes, including random play and selected repeat play ( $\circledast$  page [25\)](#page-12-1). You can also change the sound quality with the equalizer settings ( $\circled{r}$  [page 27\)](#page-13-1) or the Bass function ( $\circledast$  [page 28\)](#page-14-1).

### <span id="page-12-1"></span><span id="page-12-0"></span>Setting the Play Mode

The player offers a variety of play modes, including random play and selected repeat play.

- **1** Press and hold the BACK/HOME button until the HOME menu appears.
- **Press the**  $\blacktriangleright$  **/>>I** button to select **o** (Settings), and then press the >II **button to confirm.**
- **2** Press the  $\blacktriangleleft$  / $\blacktriangleright$  button to select "Music Settings," and then press the **bill button to confirm.**
- 4 **Press the / button to select "Play Mode," and then press the button to confirm.**
- **5** Press the  $\blacktriangleleft$  / $\blacktriangleright$  button to select the desired play mode, and then <br>**b** press the  $\blacktriangleright$  H button to confirm **press the**  $\blacktriangleright$ **II button to confirm.**

### To return to the previous menu

Press the BACK/HOME button.

### List of play modes

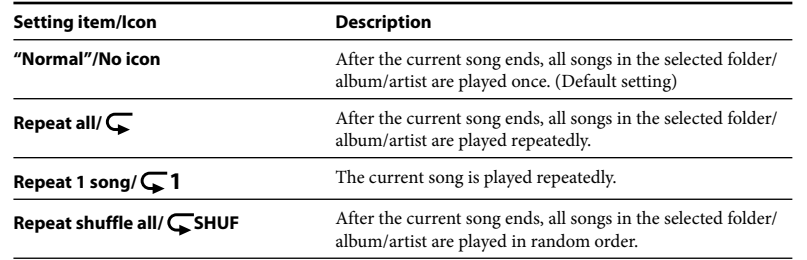

### <span id="page-13-1"></span><span id="page-13-0"></span>Setting the Sound Quality

### Setting the Equalizer Setting

You can set your desired sound quality to match the song, etc.

- 1 **Press and hold the BACK/HOME button until the HOME menu appears.**
- **Press the**  $\blacktriangleright$  **/>>/** button to select **(Settings)**, and then press the >II **button to confirm.**
- **Press the**  $\left|\frac{1}{2}\right|$  **button to select "Music Settings," and then press the button to confirm.**
- **Press the**  $\left|\frac{1}{2}\right|$  **button to select "Equalizer," and then press the**  $\left|\frac{1}{2}\right|$ **button to confirm.**
- **F** Press the *III* **PH** button to select the desired equalizer setting, and <br>**D** then press the **NII** button to confirm then press the  $\blacktriangleright$ **II** button to confirm.

### To return to the previous menu

Press the BACK/HOME button.

### List of equalizer settings

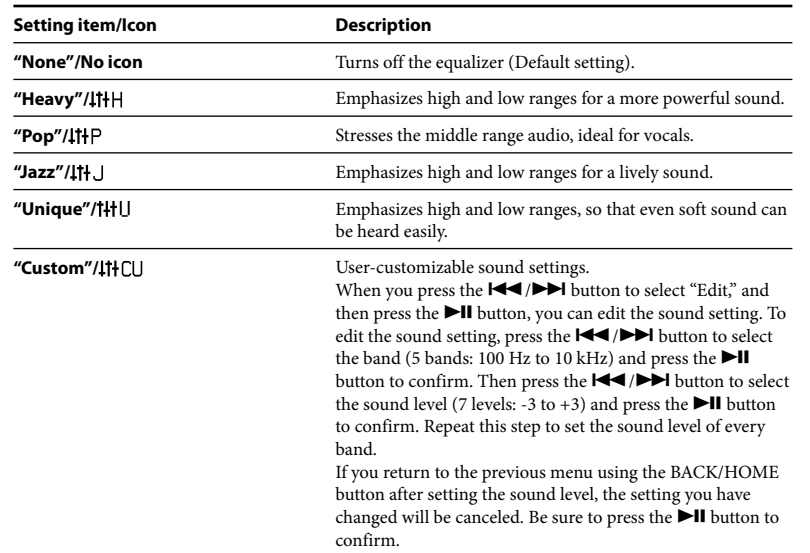

### **Notes**

- If you turn on the Bass function while the equalizer setting is activated, the equalizer setting is disabled temporarily. The equalizer setting will be resumed by disabling the Bass function.
- While the Bass function is activated, you cannot change the equalizer setting.

### <span id="page-14-1"></span><span id="page-14-0"></span>Activating the Bass Function

You can also emphasize low range by pressing the BASS button. With each press, the Bass function is activated or deactivated.

### **Hint**

• At high volume, the effect of the Bass function is limited for hearing safety.

### **Notes**

- If you turn on the Bass function while the equalizer setting is activated, the equalizer setting is disabled temporarily. The equalizer setting will be resumed by disabling the Bass function.
- When the Bass function is activated, the power illuminator lights up ( $\circled{F}$  [page 44\).](#page-22-0) However, it does not light up during FM reception.

### Listening to FM Radio in the Manual Tuning Mode

Be sure to connect the headphones to the player, or the player cannot receive any FM signal.

1 **Press and hold the BACK/HOME button until the HOME menu appears.**

**Press the**  $\blacktriangleleft\neq$  **/** $\blacktriangleright\blacktriangleright\dashv$  **button to select**  $\widehat{m}$  **(FM), and then press the**  $\blacktriangleright\dashv\vdash$ **button to confirm.**

3 **Check that "Manual" is selected, and then press the button to confirm.**

The player enters the manual tuning mode.

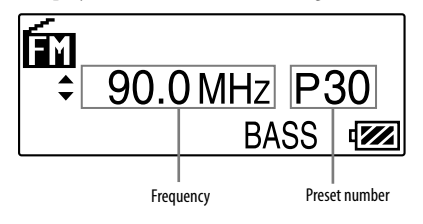

### **Note**

• The preset number is shown only when the current frequency is already preset ( $\circled{F}$  [page 31](#page-15-1)).

### <span id="page-15-1"></span><span id="page-15-0"></span>**Press the**  $\left|\frac{1}{2}\right|$  **button to select the previous (or next) frequency.**

The frequency is changed by 0.1 MHz.

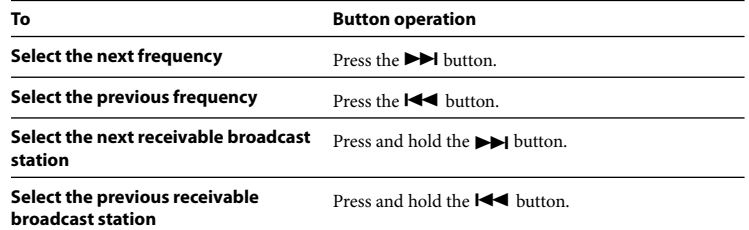

### **Hints**

- By pressing and holding the  $\blacktriangleright \blacktriangleleft$  ( $\blacktriangleright \blacktriangleright$ ) button during FM reception, the previous (or next) broadcast station is found. If the broadcast station is receivable, the signal is accepted.
- By pressing the  $\Box$  button during FM reception, the player pauses the FM reception. If you press the  $\blacktriangleright$ II button again, the player resumes FM reception.

### To return to the previous menu

Press the BACK/HOME button.

### To improve the reception

The headphone's cord serves as the antenna, so extend it as far as possible.

### Listening to FM Radio in the Preset Tuning Mode

### Presetting Desired Broadcast Stations

You can automatically preset up to 30 receivable broadcast stations (P01 to P30) in your area using the "FM Auto Preset" function.

When you use the FM tuner for the first time, or when you move to a new area, we recommend presetting receivable broadcast stations using the "FM Auto Preset" function.

### **Note**

- The "FM Auto Preset" operation will delete previously preset broadcast stations.
	- 1 **Press and hold the BACK/HOME button until the HOME menu appears.**
- **Press the**  $\blacktriangleright\blacktriangleleft$  **/>>I** button to select **o** (Settings), and then press the >II **button to confirm.**
- **Press the**  $\left|\frac{4}{4}\right\rangle$  **button to select "FM Settings," and then press the**  $\blacktriangleright$  **II button to confirm.**
- **Press the**  $\left|\frac{1}{2}\right|$  **button to select "FM Auto Preset," and then press the** *bll button to confirm.*

### <span id="page-16-0"></span>5 **Press the/button to select "OK," and then press thebutton to confirm.**

The receivable broadcast stations will be preset in order from low to high frequency. "COMPLETE" appears when presetting is completed, then the lowest frequency preset station is received.

### **Hint**

• By pressing the **button during FM** reception, the player pauses the FM reception. If you press the  $\blacktriangleright$  is button again, the player resumes FM reception.

### To stop automatic presetting

Select "Cancel" in step 5 and press the **DII** button to confirm.

### To return to the previous menu

Press the BACK/HOME button.

### To preset broadcasting stations manually

- 1 **Select the desired frequency ( [page](#page-14-1) 29, [35\)](#page-17-1).**
- 2 **Press the BACK/HOME button to return to the FM menu, press the /button to select "Add Preset," and then press thebutton to confirm.**

### 3 **Press the/button to select the preset number you want to assign to the current frequency, and then press thebutton to confirm.**

If you select a preset number that is already assigned to another frequency, the message confirming whether to replace the setting appears. Selecting "OK" and pressing the  $\blacktriangleright$ II button will replace the setting.

### <span id="page-17-1"></span><span id="page-17-0"></span>To delete a preset broadcast station

- 1 **Start FM reception ( [page](#page-14-1) 29, [35](#page-17-1)).**
- 2 **Press the BACK/HOME button to return to the FM menu, press the /button to select "Delete Preset," and then press thebutton to confirm.**
- 3 **Press the/button to select the preset number you want to delete, and then press thebutton to confirm.**
- 4 **Press the/button to select "OK," and then press thebutton to confirm.**

The preset broadcast station is deleted.

### **Note**

• You can preset/delete broadcast stations only during FM reception.

### Selecting Broadcast Stations in the Preset Tuning Mode

You cannot select broadcast stations if no broadcast stations are preset. Preset the receivable stations using the "FM Auto Preset" function ( $\circledast$  [page 31\)](#page-15-1), or preset the broadcast stations manually ( $\circledast$  [page 33\)](#page-16-0).

1 **Press and hold the BACK/HOME button until the HOME menu appears.**

**Press the**  $\blacktriangleleft\blacktriangleleft$  **/▶▶** button to select **<b>(EM)**, and then press the ▶Ⅱ **button to confirm.**

### **Press the**  $\left|\frac{4}{\sqrt{2}}\right|$  **button to select "Preset" and then press the**  $\left|\frac{1}{\sqrt{2}}\right|$ **button to confirm.**

The player enters the preset tuning mode.

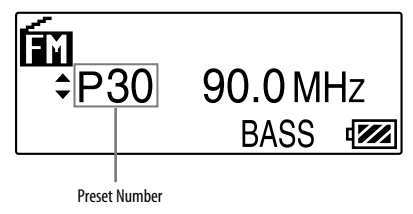

4 **Press the/button to select the previous (or next) preset number.**

### <span id="page-18-1"></span><span id="page-18-0"></span>Recording FM Radio

1 **Press and hold the REC/STOP button while listening to the station you want to record.**

The player goes to standby for recording.

### 2 **Press the REC/STOP button.**

Recording starts.

### 3 **To stop recording, press the REC/STOP button.**

The recording is saved as a file named FRnnnn\*1 .wav in the [Record] - [FM] folder. \*1 File names are automatically assigned from "FR0001.wav" to "FR9999.wav."

### **Hints**

- You can also record FM radio by pressing briefly the REC/STOP button in step 1, selecting "OK," and pressing the  $\blacktriangleright$ II button to confirm.
- Recording in poor reception areas may result in noise. Record in a stronger reception areas.
- To pause recording, press the  $\blacktriangleright\blacksquare$  button. Press it again to resume recording.

### **Notes**

- If you rename files of the [Record] folder on your computer, or put files which have been imported to your computer back into the [Record] folder, you may not be able to play them on the player.
- The programs and sound files recorded by the player can be played back on the player or on a computer.
- You cannot change the bit rate for recording FM programs. Only "High" is available.

### Playing Back Recorded FM Radio Programs

- 1 **Press and hold the BACK/HOME button until the HOME menu appears.**
- 2 **Press the / button to select (FM), and then press the button to confirm.**
- **Press the**  $\left|\frac{4}{\sqrt{2}}\right|$  **button to select "Play Rec Data," and then press the** *bll button to confirm.*
- **Press the**  $\left|\frac{4}{\sqrt{2}}\right|$  **button to select a recorded FM radio program you** want, and then press the  $\blacktriangleright$ **II** button to confirm.

### **Hint**

• To listen to all recorded FM radio programs, select "Play All" in step 4.

### To return to the previous menu

Press the BACK/HOME button.

### <span id="page-19-1"></span><span id="page-19-0"></span>To delete recorded FM radio programs

- 1 **Press and hold the BACK/HOME button until the HOME menu appears.**
- **Press the**  $\left|\frac{4}{\sqrt{2}}\right|$  **button to select**  $\widehat{m}$  **(FM), and then press the**  $\blacktriangleright$ **II button to confirm.**
- **Press the**  $\left|\frac{1}{2}\right|$  **button to select "Delete Rec Data," and then press the button to confirm.**
- **Press the**  $\left|\frac{4}{\sqrt{2}}\right|$  **button to select the recorded FM radio program you** want to delete, and then press the  $\blacktriangleright$ **II** button to confirm.
- **Press the**  $\left|\frac{1}{2}\right|$  **button to select "OK," and then press the**  $\left|\frac{1}{2}\right|$  **button to confirm.**

The selected FM radio program is deleted.

### **Hints**

- To delete all recorded FM radio programs, select "Delete All" in step 4.
- To stop deleting, select "Cancel" in step 5.

## **Listening/Recording Voice**

## Recording Sound

You can record sound from the microphone of the player and play recorded sound files using the "Voice" menu. The recorded sound will be encoded into ADPCM format.

### **Note**

• You cannot record sound during FM reception (NWZ-B133F/B135F only) or in the "Setting" function. Change the function to "Voice" or "Music Library" to record sound.

### 1 **In the "Voice" or "Music Library" function, press and hold the REC/STOP button.**

The player goes to standby for recording.

### 2 **Press the REC/STOP button.**

Recording starts.

**To stop recording, press the REC/STOP button.**<br>The recording is saved as a file named VRnnnn<sup>\*1</sup>.wav in the [Record] – [Voice] folder. \*1 File names are automatically assigned from "VR0001.wav" to "VR9999.wav."

### **Hints**

- You can also record sound by pressing briefly the REC/STOP button in step 1, selecting "OK," and pressing the  $\blacktriangleright$ II button to confirm.
- To pause recording, press the  $\blacktriangleright\blacksquare$  button. Press it again to resume recording.
- You can change the bit rate of the audio file. For details, see "Rec Settings" ( $\circled{F}$  [page 43\)](#page-21-1).

#### <span id="page-20-0"></span>**Notes**

- If you rename files of the [Record] folder on your computer, or put files which have been imported to your computer back into the [Record] folder, you may not be able to play them on the player.
- The programs and sound files recorded by the player can be played back on the player or on a computer.

### Playing Back the Recorded Sound Files

- 1 **Press and hold the BACK/HOME button until the HOME menu appears.**
- **Press the**  $\left|\frac{4}{\sqrt{}}\right\rangle$  button to select  $\bigoplus$  (Voice), and then press the  $\blacktriangleright$ II **button to confirm.**
- **Press the**  $\left|\frac{1}{2}\right|$  **button to select "Play Rec Data," and then press the bill** button to confirm.
- **Press the**  $\left|\frac{4}{\sqrt{2}}\right|$  **button to select a recorded sound file you want, and** then press the  $\blacktriangleright$ **II** button to confirm.

### **Hint**

• To listen to all recorded sound files, select "Play All" in step 4.

### To return to the previous menu

Press the BACK/HOME button.

### To delete the recorded sound files

- 1 **Press and hold the BACK/HOME button until the HOME menu appears.**
- **Press the**  $\left|\frac{4}{\sqrt{2}}\right|$  **button to select**  $\bigoplus$  **(Voice), and then press the**  $\blacktriangleright$ **II button to confirm.**
- 3 **Press the / button to select "Delete Rec Data," and then press the**  *bll button to confirm.*
- **Press the**  $\left|\frac{4}{\sqrt{2}}\right|$  **button to select the recorded sound file you want to** delete, and then press the **II** button to confirm.
- **Press the**  $\left|\frac{4}{\sqrt{2}}\right|$  **button to select "OK," and then press the**  $\blacktriangleright$ **II button to confirm.**

The selected sound file is deleted.

### **Hints**

- To delete all recorded sound files, select "Delete All" in step 4.
- To stop deleting, select "Cancel" in step 5.

### <span id="page-21-1"></span><span id="page-21-0"></span>**Settings**

### Changing the Settings

You can change the various settings using the "Settings" menu. The following procedure is the basic way to change settings.

- 1 **Press and hold the BACK/HOME button until the HOME menu appears.**
- 2 **Press the/button to select (Settings), and then press the button to confirm.**
- 3 **Press the/button to select the item you want, and then press thebutton to confirm.**
- 4 **Repeat step <sup>3</sup> and change its value, and then press thebutton to confirm each time.**

### To return to the previous menu

Press the BACK/HOME button.

### "Music Settings"

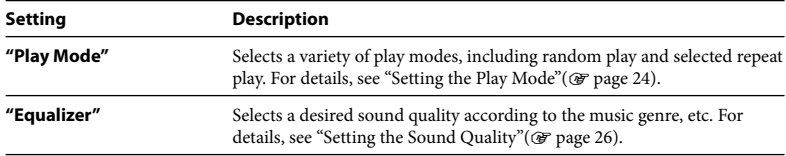

### "FM Settings" (NWZ-B133F/B135F only)

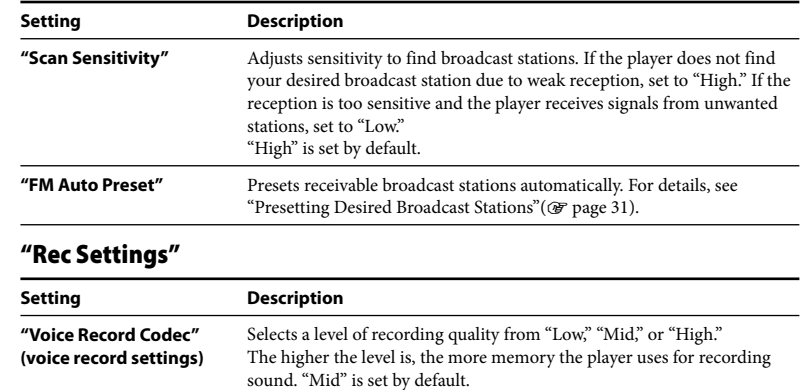

### <span id="page-22-0"></span>"Common Settings"

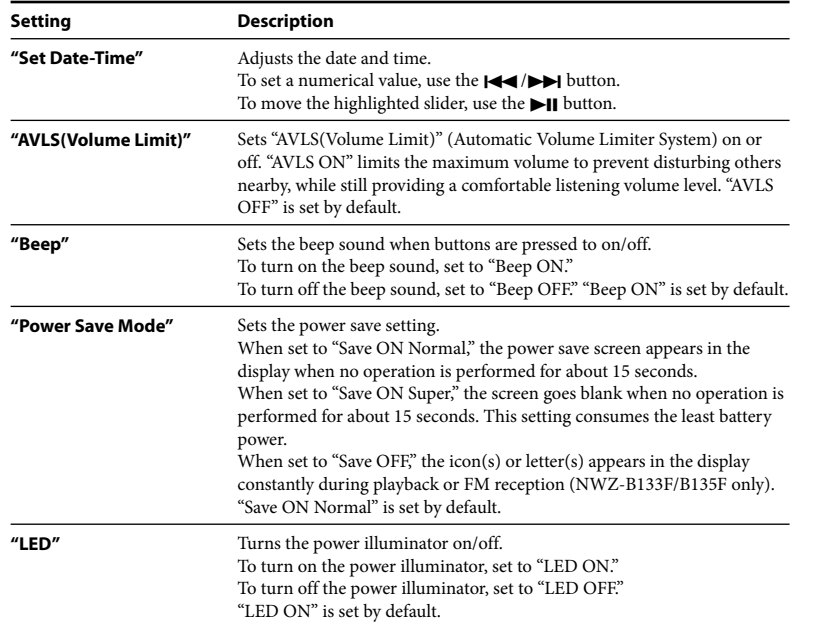

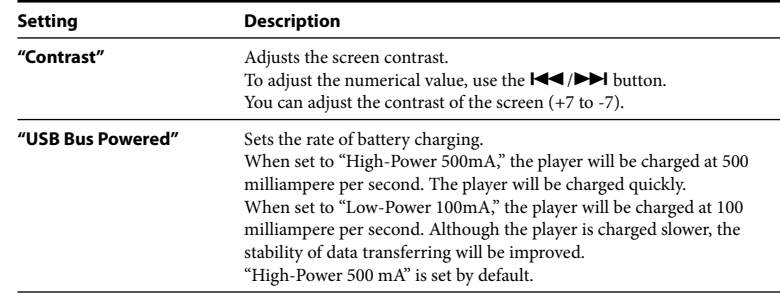

### "Information"

Information such as the model name, built-in flash memory capacity, and firmware version can be displayed.

1: model name

2: built-in flash memory capacity

3: version information for the player's firmware

### "Language"

Selects the display language from "English," "Español," "Français," "Português," "Русский," "简体中文," "繁體中文" or "한글"

### <span id="page-23-1"></span><span id="page-23-0"></span>"Initialize"

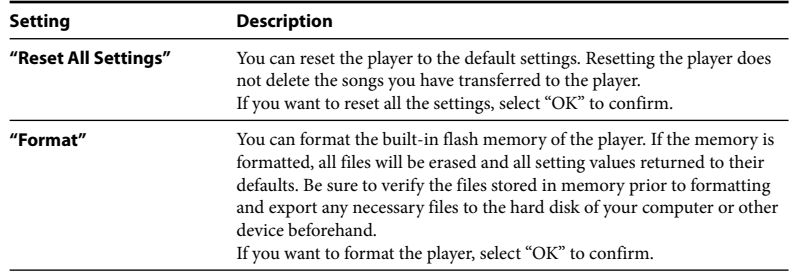

### **Notes**

- When the remaining battery power is low, you cannot format the player. Charge the battery before formatting.
- Do not format the built-in flash memory using Windows Explorer.

### **Troubleshooting**

### Troubleshooting

If the player does not function as expected, try the following steps to resolve the issue.

1 **Find the symptoms of the issue in the following troubleshooting tables, and try any corrective actions listed.**

**Press the RESET button with a small pin, etc.**<br>If you press the RESET button while operating the player, stored files and settings on the player may be deleted.

When you turn on the player after resetting it, the player reactivates the previously set items.

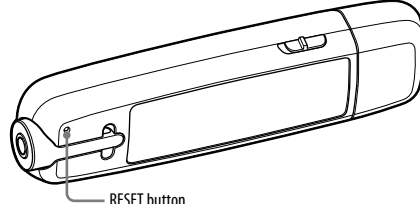

### 3 **Look for information about the issue on one of the support Web sites.**

For customers in the USA, visit:<http://www.sony.com/walkmansupport> For customers in Canada, visit:<http://www.sony.ca/ElectronicsSupport/> For customers in Europe, visit:<http://support.sony-europe.com/DNA> For customers in Latin America, visit:<http://www.sony-latin.com/index.crp> For customers in other countries/regions, visit:<http://www.sony-asia.com/support> For customers who purchased the overseas models, visit: <http://www.sony.co.jp/overseas/support/>

# 4 **If the approaches listed above fail to resolve the issue, consult your nearest Sony dealer.**

### Operation

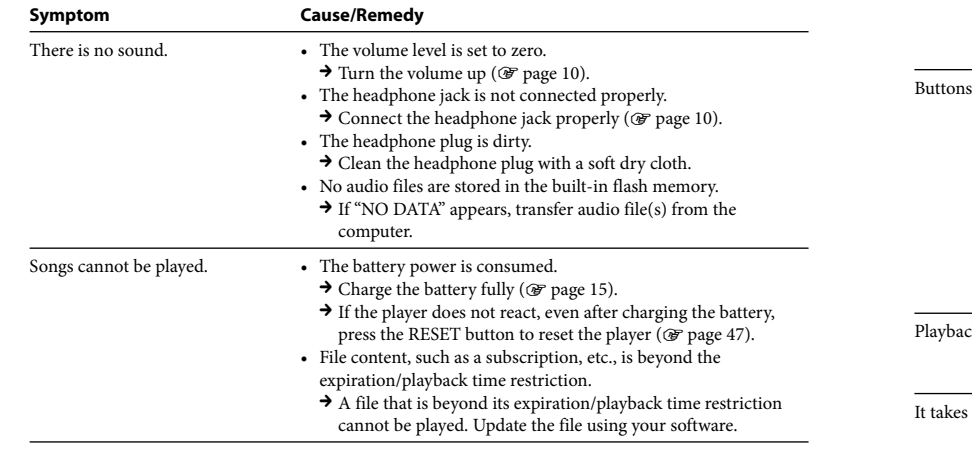

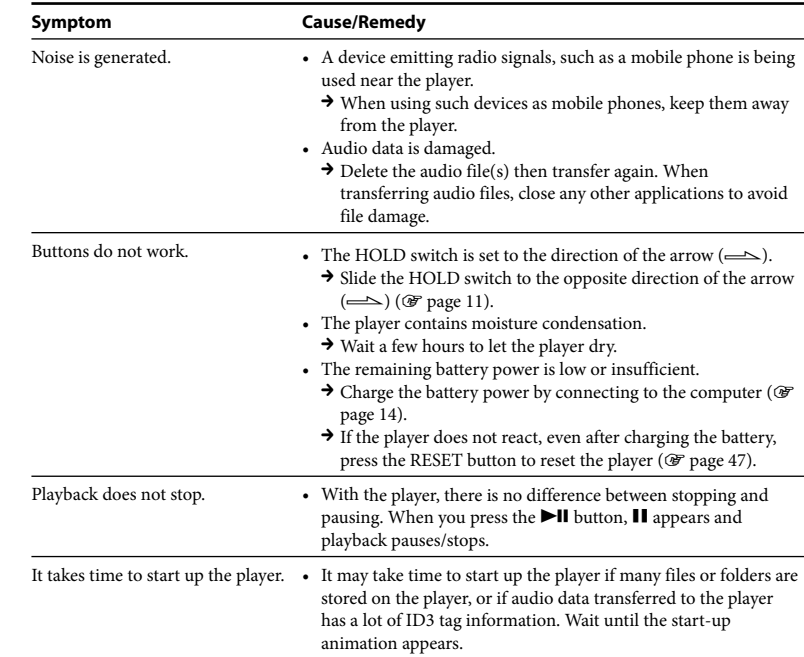

### <span id="page-25-0"></span>Operation (continued)

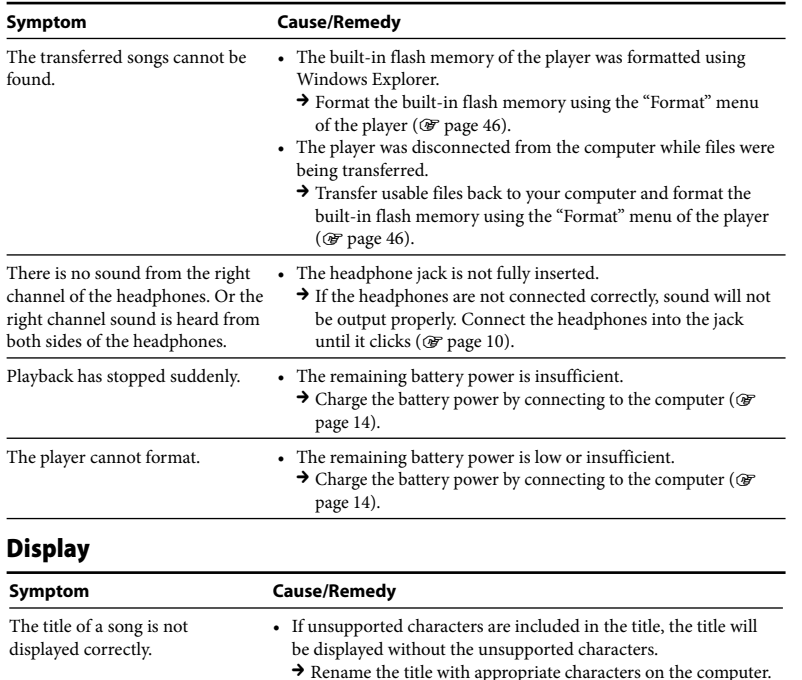

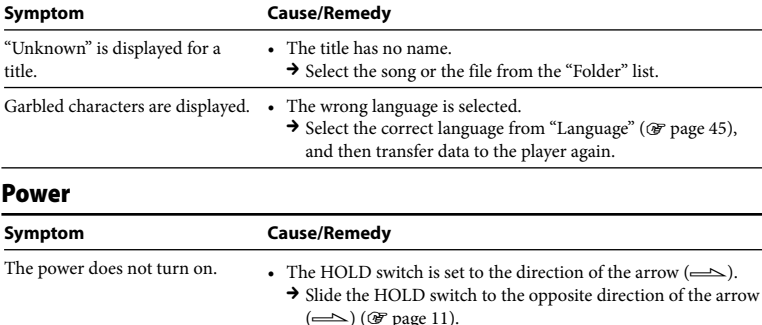

• If you press the  $\blacktriangleright\blacksquare$  button immediately after turning off the player, the player does not start due to the shutting down process. Wait for a few seconds, then turn on the power.

- The remaining battery power is insufficient.
	- $\rightarrow$  Charge the battery power by connecting to the computer ( $\circledast$ [page 14](#page-7-1)).
	- $\rightarrow$  If the player does not react, even after charging the battery, press the RESET button to reset the player ( $\circledast$  [page 47\)](#page-23-1).
- Delete unnecessary files.
	- $\rightarrow$  Delete unnecessary files until the combined total of files and folders becomes 2,000 or less.
	- $\rightarrow$  At least 20 MB of free space is necessary to function normally. If you want to check the free space, open [My Computer] – [WALKMAN] or [Removable Disk], right-click [Storage Media]\*1 to display the menu, and then select [Properties].

### Power (continued)

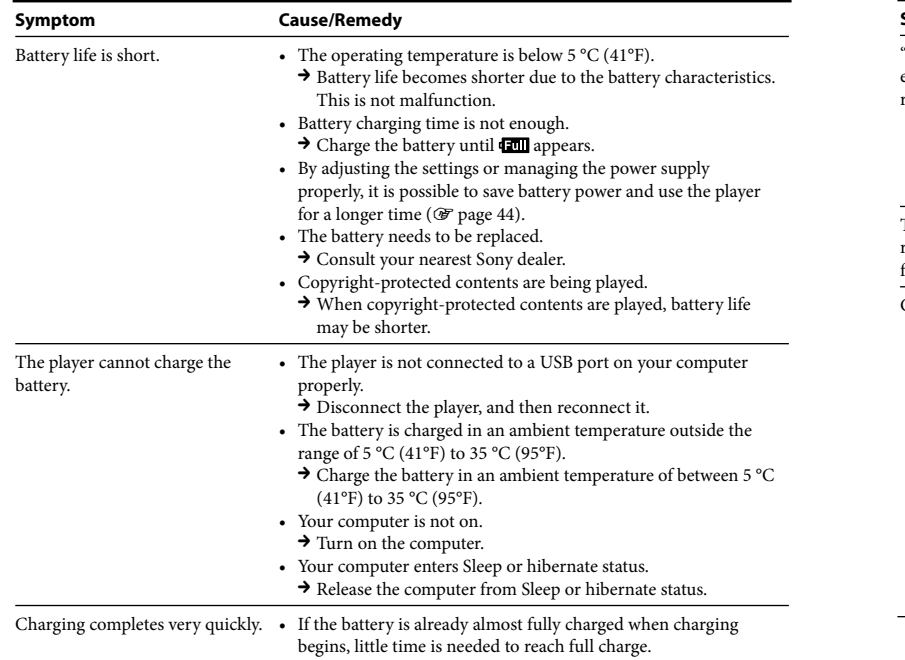

### Recording

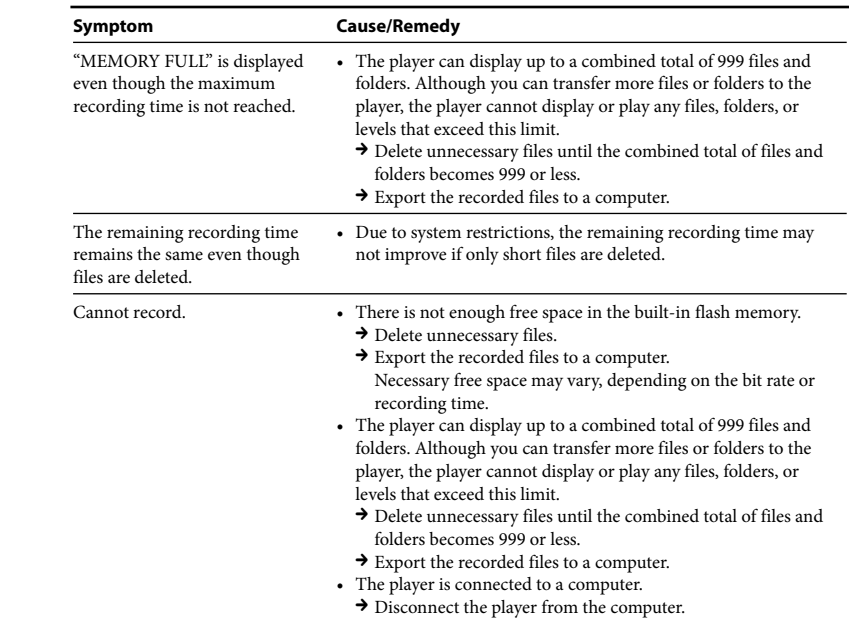

**Troubleshooting**

**Troubleshooting** 

### Recording (continued)

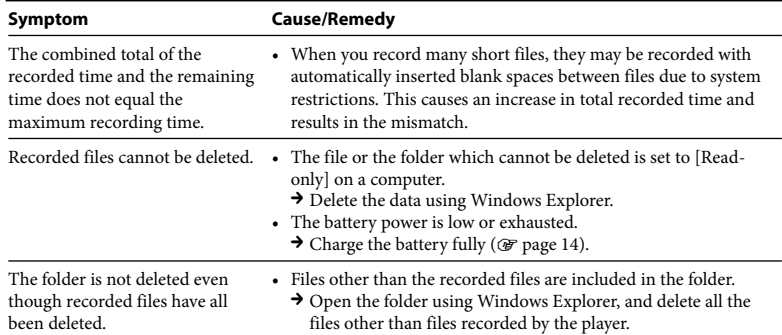

### Connection with the computer

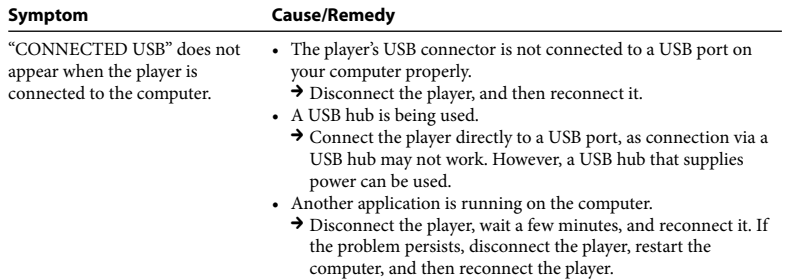

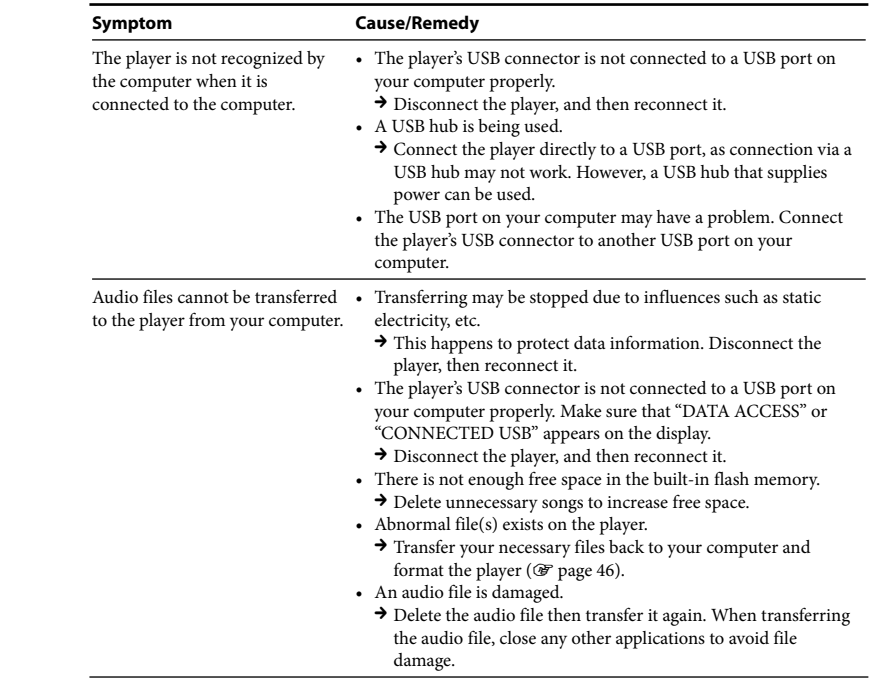

### Connection with the computer (continued)

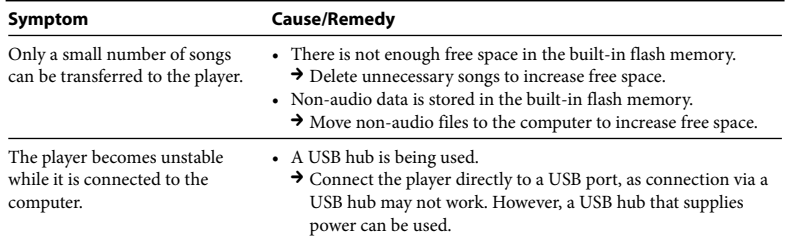

### FM Tuner (NWZ-B133F/B135F only)

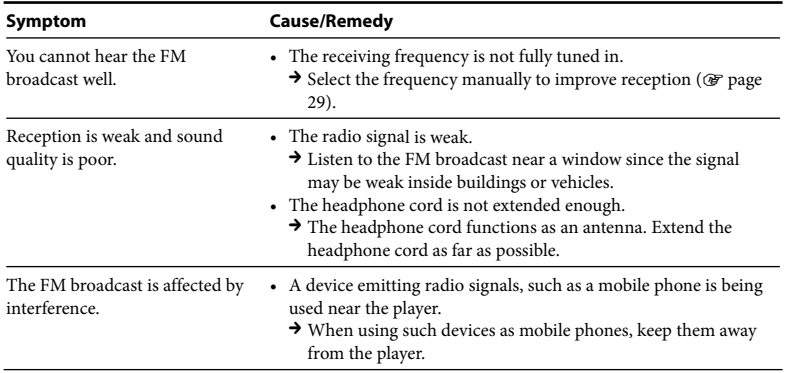

### **Other**

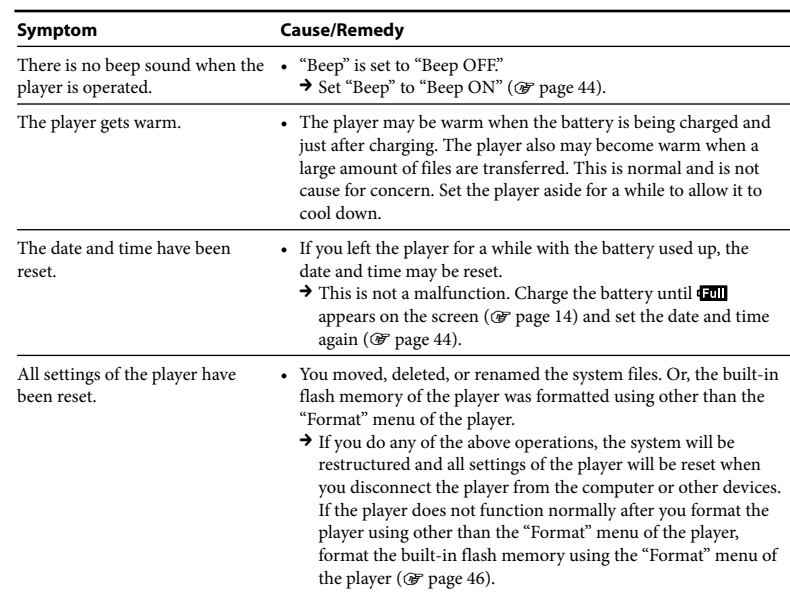

### <span id="page-29-1"></span><span id="page-29-0"></span>To initialize (format) the player

Be sure to format the built-in flash memory using the "Settings" menu on this player, following the procedure below. (Check all contents before formatting, as all data stored will be erased.)

- **1 Press and hold the BACK/HOME button until the HOME menu appears.**
- **2 Select (Settings) "Initialize" "Format" "OK," in this order.** Press the  $\blacktriangleleft$  / $\blacktriangleright$  button to select the item, and then press the  $\blacktriangleright$  **II** button to confirm.

After selecting "OK" and confirming, "FORMATTING…" appears and formatting starts. When formatting is complete, "COMPLETE" appears.

### Messages

Follow the instructions below if a message appears in the display.

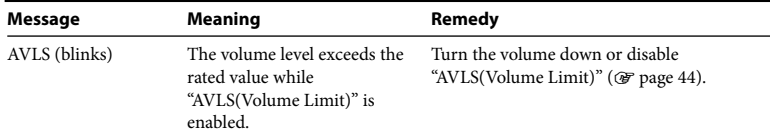

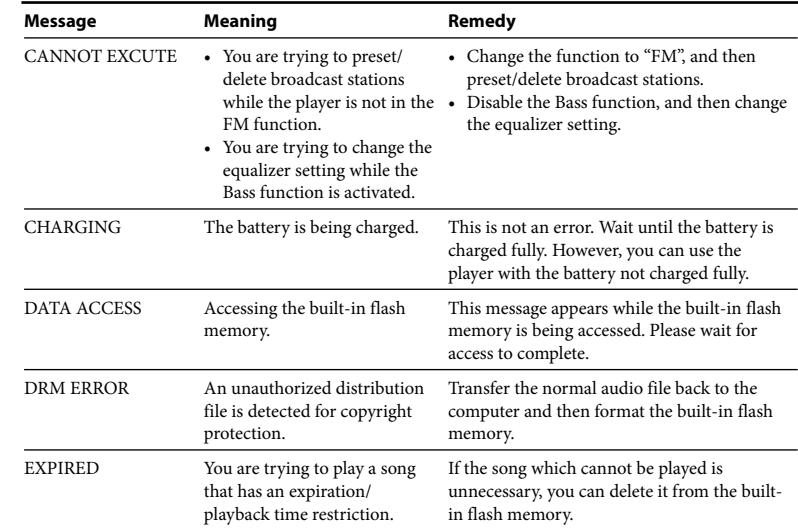

<span id="page-30-0"></span>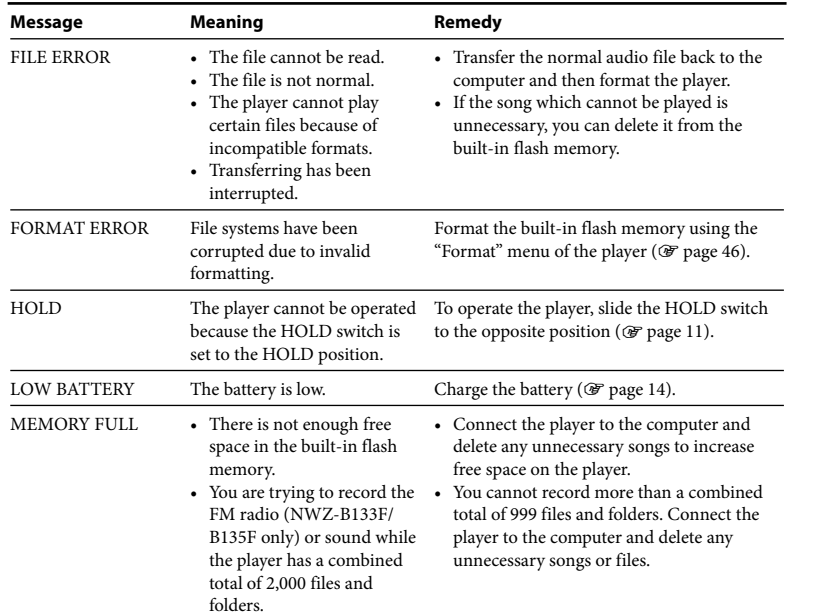

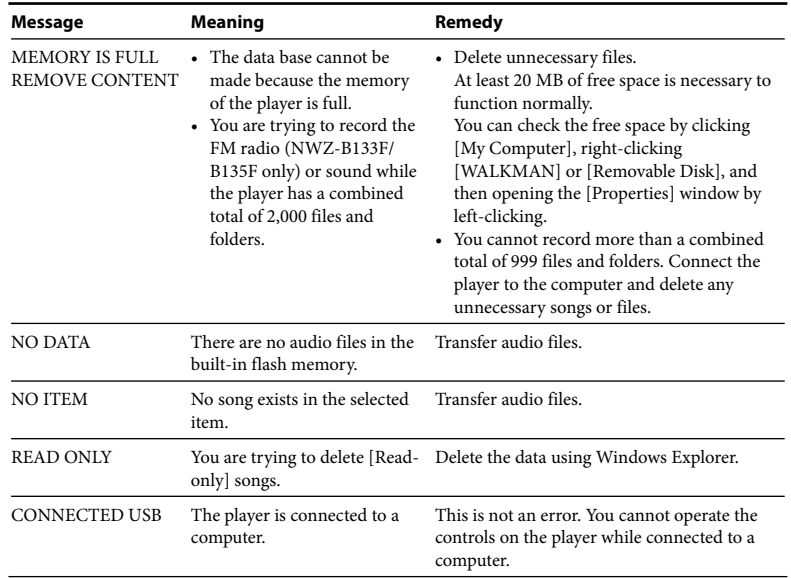

### <span id="page-31-0"></span>Precautions

### On safety

- Be sure not to short-circuit the terminals of the player with other metallic objects.
- Do not touch the rechargeable battery with bare hands if it is leaking. Since battery liquid may remain in the player, consult your nearest Sony dealer if the battery has leaked. If the liquid gets into your eyes, do not rub your eyes as it may lead to blindness. Wash out your eyes with clean water, and consult a doctor.

Also, if the liquid gets on to your body or clothes, wash it off immediately. If you do not, it may cause burns or injury. If you get burned or injured by the liquid from the battery, consult a doctor.

- Do not pour water or put any foreign object in the player. Doing so may cause fire or electric shock. If this occurs, turn off the player immediately, and consult your nearest Sony dealer or Sony Service Center.
- Do not put the player into the fire.
- Do not take apart or remodel the player. Doing so can result in electric shock. Consult your nearest Sony dealer or Sony Service Center for exchange of rechargeable batteries, internal checks or repair.

### On installation

- Do not put any heavy object on top of the player or apply a strong shock to the player. It may cause a player to malfunction or damage.
- Never use the player where it will be subjected to extremes of light, temperature, moisture or vibration. The player may become discolored, distorted or damaged.
- Never leave the player exposed to high temperature, such as in a car parked in the sun or under direct sunlight.
- Do not leave the player in a place subject to excessive dust.
- Do not leave the player on an unstable surface or in an inclined position.
- If the player causes interference to radio or television reception, turn the player off and move it away from the radio or television.
- When using the player, remember to follow the precautions below in order to avoid warping the cabinet or causing the player to malfunction.
- Make sure not to sit down with the player in your back pocket.
- Make sure not to put the player into a bag with the headphones/earphones cord wrapped around it and then subject the bag to strong impact.

- Do not expose the player to water. The player is not waterproof. Remember to follow the precautions below.
- Be careful not to drop the player into a sink or other container filled with water.
- Do not use the player in humid locations or bad weather, such as in the rain or snow.
- Do not get the player wet.

If you touch the player with wet hands, or put the player in a damp article of clothing, the player may get wet and this may cause a malfunction of the player.

• When you unplug the headphone from the player, make sure to hold the headphone plug to unplug it. Pulling the headphone cord itself may cause damage to the headphone cord.

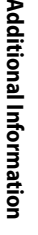

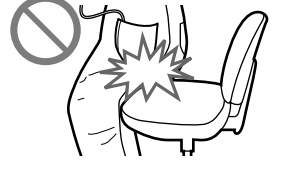

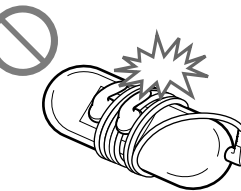

### <span id="page-32-0"></span>On heat build-up

Heat may build up in the player while charging if it is used for an extended period of time.

### On the headphones

### **Road safety**

Avoid listening with your headphones in situations where hearing must not be impaired.

### **Preventing hearing damage**

Avoid using the headphones at a high volume. Hearing experts advise against continuous, loud and extended play. If you experience a ringing in your ears, reduce the volume or discontinue use. Do not turn the volume up high all at once, especially when using headphones. Turn up the volume gradually so that loud sound will not hurt your ears.

#### **Caring for others**

Keep the volume at a moderate level. This will allow you to hear outside sounds and to be considerate to the people around you.

### **Warning**

If there is lightning when you are using the player, take off the headphones immediately. If you experience an allergic reaction to the supplied headphones, stop using them at once and contact a doctor.

### On the use

- When using a strap (sold separately), be careful to avoid hooking it on objects you pass by. Furthermore be careful not to swing the player by the strap to avoid bumping people.
- Refrain from using the player according to the in-flight announcements during take off or landing in an aircraft.
- Note that condensation may form temporarily in cases such as when the player is moved quickly from a low-temperature environment to a high temperature environment or used in a room that has a heater just turned on. Condensation creates a phenomenon where moisture in the air adheres to surfaces such as metal panels, etc., and then changes to liquid. If condensation forms in the player, leave it turned off until the condensation disappears. If you use the player with condensation present, a malfunction may result.

### On the LCD

- Do not push the LCD screen strongly. The LCD panel may be damaged.
- If the player is used in a cold place, ghosting may occur. This does not indicate a failure.
- If the player is used in a cold or hot place, contrast may be affected.

### On the connection with USB devices

• While the player is connected, do not turn the USB device on or off. Also, if the USB device is turned off during data transfer to the player, data may be damaged, or the player or device may be broken.

### On cleaning

- Clean the player's case with a soft cloth, such as cleaning cloth for eyeglasses.
- If the player's case becomes very dirty, clean it with a soft cloth slightly moistened with water or a mild detergent solution.
- Do not use any type of abrasive pad, scouring powder, or solvent, such as alcohol or benzene, as it may mar the finish of the case.
- Be careful not to let water get into the player from the opening near the connector.
- Clean the headphone plug periodically.
- If you have any questions or problems concerning the player, please consult your nearest Sony dealer.

### <span id="page-33-1"></span><span id="page-33-0"></span>On software

- Copyright laws prohibit reproducing the software or the manual accompanying it in whole or in part, or renting the software without the permission of the copyright holder.
- In no event will SONY be liable for any financial damage, or loss of profits, including claims made by third parties, arising out of the use of the software supplied with player.
- In the event a problem occurs with this software as a result of defective manufacturing, SONY will replace it. However, SONY bears no other responsibility.
- The software provided with the player cannot be used with equipment other than that which is so designated.
- Please note that, due to continued efforts to improve quality, the software specifications may be changed without notice.
- Operation of this player with software other than that provided is not covered by the warranty.
- The ability to display the languages on supplied software will depend on the installed OS on your computer. For better results, please ensure that the installed OS is compatible with the desired language you like to display.
	- We do not guarantee all the languages will be able to be displayed properly on supplied software.
	- User-created characters and some special characters may not be displayed.
- The explanations in this manual assume that you are familiar with the basic operations of Windows. For details on the use of your computer and operating system, please refer to the respective manuals.

#### **About the customer support Web sites**

If you have any questions or issues with this product, or would like information on compatible items with this product, visit the following web sites.

- For customers in the USA:<http://www.sony.com/walkmansupport>
- For customers in Canada: <http://www.sony.ca/ElectronicsSupport/>
- For customers in Europe: <http://support.sony-europe.com/DNA>
- For customers in Latin America:<http://www.sony-latin.com/index.crp>
- For customers in other countries/regions:<http://www.sony-asia.com/support>
- For customers who purchased the overseas models:
- <http://www.sony.co.jp/overseas/support/>

### Specifications

#### **Audio compression technology (supported bit rates and sampling frequency\*1 )**

- MP3 (MPEG-1 Audio Layer-3) 32 to 320 kbps variable bit rate-compliant, 32, 44.1, 48 kHz
- WMA (Windows Media Audio) 32 to 192 kbps variable bit rate-compliant, 44.1 kHz

\*1 Sampling frequency may not correspond to all encoders.

#### **Maximum recordable number of songs and time (Approx.)**

The approximate times are based on a transferred 4-minute MP3 format song. Other playable audio file format song and time number may be different than MP3 format.

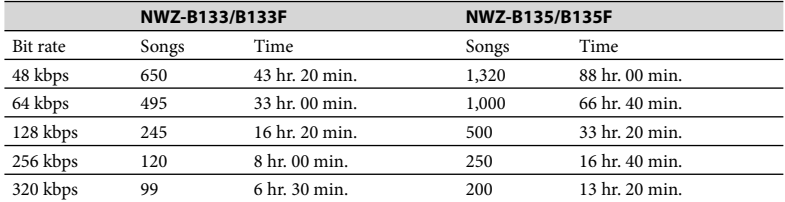

#### <span id="page-34-0"></span>**Maximum recordable time (Approx.)**

The times below are estimated for the case where only FM (NWZ-B133F/B135F only) or Voice audio files are stored. The time may differ, depending on the conditions under which the player is used.

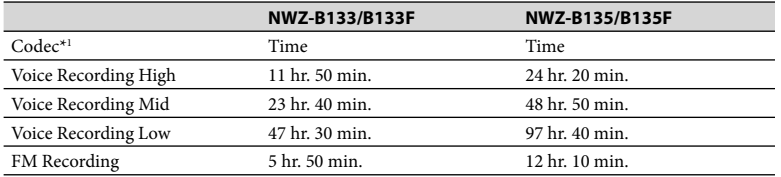

\*1 The player uses MS-ADPCM codec for recording the sound and the FM programs.

#### **Capacity (User available capacity)\*1**

NWZ-B133/B133F: 1 GB (Approx. more than 889 MB = 932,773,888 bytes) NWZ-B135/B135F: 2 GB (Approx. more than 1.77 GB = 1,903,001,600 bytes)

\*1 Available storage capacity of the player may vary.

A portion of the memory is used for data management functions. Documents (PDF file): approx. 21 MB.

#### **Output (headphones)**

Frequency response: 20 to 20,000 Hz (when playing data file, single signal measurement)

#### **FM tuner (NWZ-B133F/B135F only)**

- Preset: 30 presets
- FM Frequency range\*1 : 87.5 to 108.0 MHz

\*1 The frequency is changed by 0.1MHz.

### **IF (FM)**

Unsupported

#### **Antenna**

Headphone cord antenna

#### **Interface**

Headphone: Stereo mini Hi-Speed USB (USB 2.0 compliant)

#### **Operating temperature**

5 °C to 35 °C (41°F to 95°F)

#### **Power source**

- Built-in 170 mA lithium-ion battery
- USB power (from a computer through a USB connector of the player)

#### **Charging time**

USB-based charging

Approx. 70 minutes

### **Battery life (continuous playback)\*1 (Approx.)**

 $*1$  During continuous playback at power save mode ( $\circledast$  [page 44\)](#page-22-0) "Save ON Super," when "LED" ( $\circledast$ [page 44\)](#page-22-0) is set to "LED OFF," "Equalizer," "Bass" are not in use. Actual battery life may vary based on usage patterns, environment and battery condition.

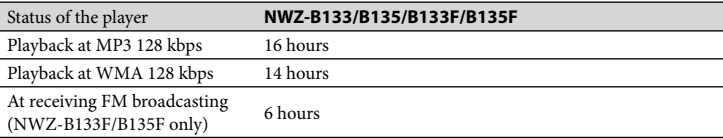

#### **Display**

3-line LCD

#### **Dimension (w/h/d, projecting parts not included)**

 $89.5 \times 25.0 \times 15.0$  mm  $(3<sup>5</sup>/<sub>8</sub> \times 1 \times 1<sup>9</sup>/<sub>32</sub>)$  inches)

### **Dimension (w/h/d)**

 $90.7 \times 25.0 \times 15.2$  mm  $(3<sup>5</sup>/8 \times 1 \times 5<sup>5</sup>/8)$  inches)

#### **Mass**

Approx. 29 g (Approx. 1.1 oz)

#### <span id="page-35-1"></span><span id="page-35-0"></span>**System Requirements**

#### • Computer

IBM PC/AT or compatible computer preinstalled with the following Windows operating systems: Windows XP Home Edition (Service Pack 2 or later) / Windows XP Professional (Service Pack 2 or later) / Windows Vista Home Basic (Service Pack 1) / Windows Vista Home Premium (Service Pack 1) / Windows Vista Business (Service Pack 1) / Windows Vista Ultimate (Service Pack 1)

Not supported by 64 bit version OS.

Not supported by OSs other than above.

- CPU: For Windows XP, Pentium III 300 MHz or higher (For Windows Vista, Pentium III 800 MHz or higher)
- RAM: 64 MB or more (For Windows Vista, 512 MB or more)
- USB port (Hi-Speed USB is recommended)
- Internet Explorer 6.0 or later, and Windows Media Player 11 need to be installed.
- Broadband Internet connection is required to use Electronic Music Distribution(EMD) or to visit the web site.

We do not guarantee operation for all computers even if they meet the above System Requirements.

Not supported by the following environments:

- Personally constructed computers or operating systems
- An environment that is an upgrade of the original manufacturer-installed operating system
- Multi-boot environment
- Multi-monitor environment
- Macintosh

Design and specifications are subject to change without notice.

### Index

## C

F

H

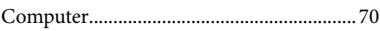

### **Symbols**

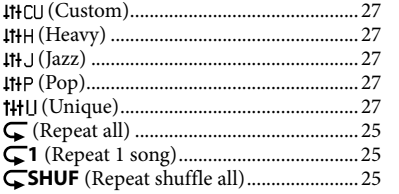

### A

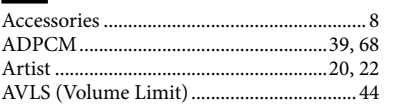

### B

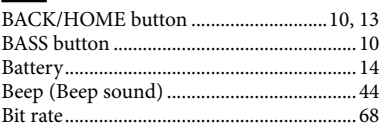

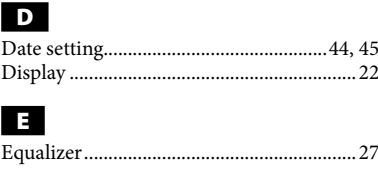

### Fast-forward.................................................[.23](#page-11-0) Fast-rewind...................................................[.23](#page-11-0) FM ...........................................................[.29,](#page-14-1) [43](#page-21-1) FM Auto Preset............................................[.31](#page-15-1) Format (Initialize)...........................[.46,](#page-23-1) [50,](#page-25-0) [60](#page-30-0)

Headphones.................................[..8,](#page-4-1) [10,](#page-5-1) [64,](#page-32-0) [68](#page-34-0) HOLD switch ...............................................[.11](#page-5-1)

# **Additional Information** HOME menu.................................................[12](#page-6-1)

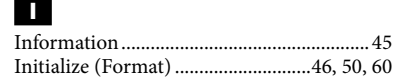

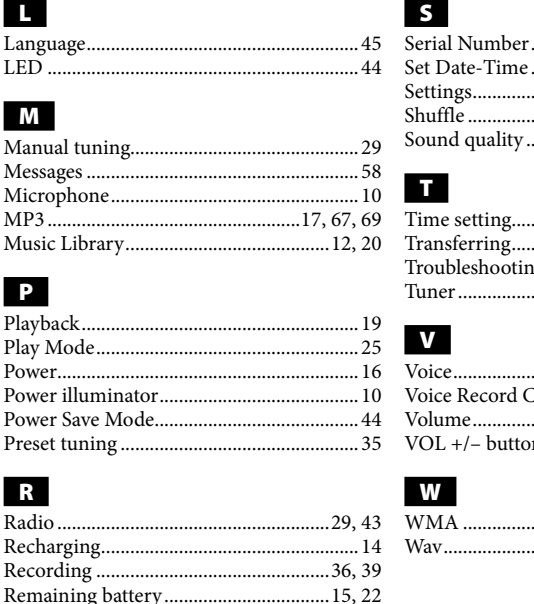

Repeat............................................................[.25](#page-12-1) RESET (the player)......................................[.47](#page-23-1) Reset All Settings.........................................[.46](#page-23-1)

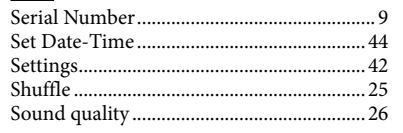

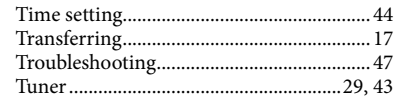

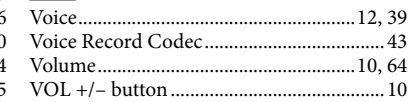

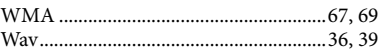

#### **License and Trademark Notice**

- "WALKMAN" and "WALKMAN" logo are registered trademarks of Sony Corporation.
- Microsoft, Windows, Windows Vista and Windows Media are trademarks or registered trademarks of Microsoft Corporation in the United States and/or other countries.
- Adobe and Adobe Reader are trademarks or registered trademarks of Adobe Systems Incorporated in the United States and/or other countries.
- MPEG Layer-3 audio coding technology and patents licensed from Fraunhofer IIS and Thomson.
- IBM and PC/AT are registered trademarks of International Business Machines Corporation.
- Macintosh is a trademark of Apple Inc.
- Pentium is a trademark or a registered trademark of Intel Corporation.
- All other trademarks and registered trademarks are trademarks or registered trademarks of their respective holders. In this manual, ™ and ® marks are not specified.

This product is protected by certain intellectual property rights of Microsoft Corporation. Use or distribution of such technology outside of this product is prohibited without a license from Microsoft or an authorized Microsoft subsidiary.

Content providers are using the digital rights management technology for Windows Media contained in this device ("WM-DRM") to protect the integrity of their content ("Secure Content") so that their intellectual property, including copyright, in such content is not misappropriated. This device uses WM-DRM software to play Secure Content ("WM-DRM Software"). If the security of the WM-DRM Software in this device has been compromised, owners of Secure Content ("Secure Content Owners") may request that Microsoft revoke the WM-DRM Software's right to acquire new licenses to copy, display and/or play Secure Content. Revocation does not alter the WM-DRM Software's ability to play unprotected content. A list of revoked WM-DRM Software is sent to your device whenever you download a license for Secure Content from the Internet or from a PC. Microsoft may, in conjunction with such license, also download revocation lists onto your device on behalf of Secure Content Owners.

• Information on Expat

Copyright ©1998, 1999, 2000 Thai Open Source Software Center Ltd and Clark Cooper. Copyright ©2001, 2002, 2003, 2004, 2005, 2006 Expat maintainers.

Permission is hereby granted, free of charge, to any person obtaining a copy of this software and associated documentation files (the "Software"), to deal in the Software without restriction, including without limitation the rights to use, copy, modify, merge, publish, distribute, sublicense, and/or sell copies of the Software, and to permit persons to whom the Software is furnished to do so, subject to the following conditions:

The above copyright notice and this permission notice shall be included in all copies or substantial portions of the Software.

THE SOFTWARE IS PROVIDED "AS IS," WITHOUT WARRANTY OF ANY KIND, EXPRESS OR IMPLIED, INCLUDING BUT NOT LIMITED TO THE WARRANTIES OF MERCHANTABILITY, FITNESS FOR A PARTICULAR PURPOSE AND NONINFRINGEMENT. IN NO EVENT SHALL THE AUTHORS OR COPYRIGHT HOLDERS BE LIABLE FOR ANY CLAIM, DAMAGES OR OTHER LIABILITY, WHETHER IN AN ACTION OF CONTRACT, TORT

OR OTHERWISE, ARISING FROM, OUT OF OR IN CONNECTION WITH THE SOFTWARE OR THE USE OR OTHER DEALINGS IN THE SOFTWARE.

Program ©2008 Sony Corporation Documentation ©2008 Sony Corporation